## OTKUP OD POLJOPRIVREDNIKA – ULAZNA FAKTURA OD POLJOPRIVREDNIKA

- 1. Pri registraciji KOMITENTA je bitno da se odredi da je to Domaći partner, a kod kućice PDV "POLJOPRIVREDNIK", naravno uz ostale potrene podatke.
- 2. Može se evidentirati ulazna faktura u veleprodaji , Proizvodnji, ili Maloprodaji, postupak je isti .
- 3. Pri Unosu odaberite "Ulazna faktura", popunite polja datum, broj fakture, a po unetoj šifri komitenta – ili odabirom komitenta, dobijate obaveštenje da se izrađuje dokument "Faktura od poljoprivrednika".
- 4. U "stavkama" treba uneti pojedinačne robe, pri čemu program nudi one tarifne stope koje smo zapisali u registru – šifarniku roba.
- 5. Po završetku obrade dokumenta pokrenuti "Akcije" "Slanje u knjigovodstvo" čime se potvrdjuje – overava ovaj ulaz robe. Tom prilikom program pravilno smešta osnovicu i iznos naknade poljoprivredniku ( 5%) u odgovarajuća polja.
- 6. Ukoliko je potrebno izvršiti neka zaokruženja(ispravku) ponudjenih cifara , možete odustati od ove Akcije, pa odabirom "Izmene" i markiranjem polja "Unosi se specifikacija PDVa" možete ispraviti iznose, posle čega je potrebno pokrenuti "Akcije" – "Slanje u knjigovodstvo" čime se dokument arhivira, i pravilno prenosi u dalje obrade (KPR, finansijsko knjigovodstvo, Obračun PDV).

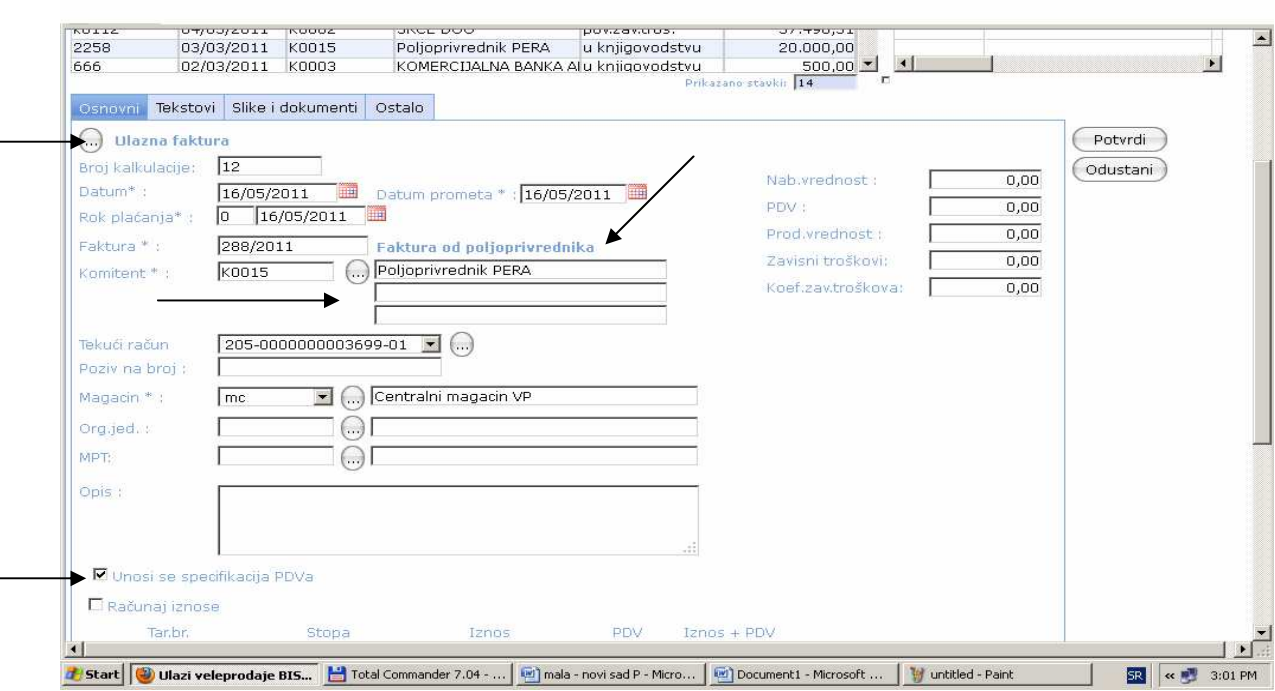